Is this email not displaying correctly? <u>View it in your browser</u>.

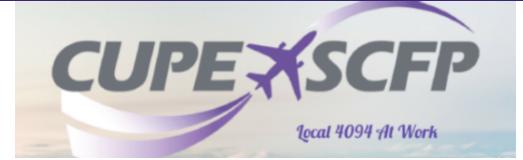

# YVR Trip Trade Information Bulletin

Local 4094

## Videos:

Click Here

to view How to Video 'TTS Introduction'

Click Here to view How to Video 'TTS One to One'

You may contact the Local Union Trip Trade committee at <u>triptrade@local4094.ca</u> for any Trip Trade inquiries that you may have.

### The Trip Trade System is intended for Pairing Block Holders only:

Reserve switches must be done via the Globe Information System via the portal, <u>NOT the</u> <u>Globe App</u>. Once logged into Globe, on the top task bar click the 'RESERVE EXCHANGE' tab and input your request to trade days. If everything is legal, Crew Scheduling will do the switch for you. Then call them to follow up.

### Trip Trade System Availability during Awards Period:

TTS is available for initiating trades for any new block month, ONLY after the Netline Publish date. This is

normally 2 - 4 days after Contesting has been completed. These dates change on a monthly basis and

information is available in the PBS Bulletin, the local website, as well as the Bid Package.

### General TTS Rules to follow:

- A pairing can only be part of one trade at a time
- 3 trades maximum per month. This cannot result in a change to the entire block
- Giving away a pairing is considered one trade

- Trades are possible and must be completed up to 24 hours prior to departure
- Minimum hours must be no less than 65 hours (for regular pairing blocks)
- Maximum hours may not be more than 80 (or 85)
- · On a Reduced Block Program the MMG is 0 hours
- If a PLOA is taken during a block month the revised MMG will be 0 hours
- · An overlap trade cannot be done from Bid Close to Netline Publish
- If either one of the traders has an active change occurring in their schedule a trade will not be approved
- One to None; is NOT a drop until it is accepted by another crew member
- One to Any; add what you are looking for in the Dialogue box
- One to One; Only one creates the offer, the other joins it
- Click Here To view the Trip Trade 'Q & A' Bulletin
- Click Here
  To view the How To Bulletin on 'One to One' trades
- Click Here
  To view the How To Bulletin on 'One to None' trades
- Click Here
  To view the How To Bulletin on 'One to Any' trades

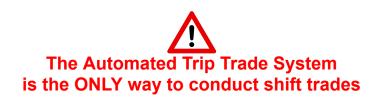

Website: local4094.ca Email: triptrade@local4094.ca

unsubscribe from this list | update subscription preferences